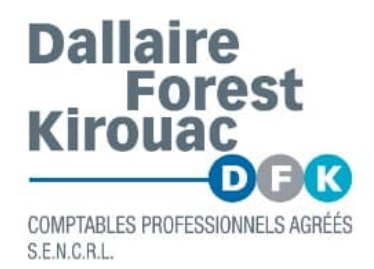

# **S'INSCRIRE À MON DOSSIER D'ENTREPRISE DE L'AGENCE DU REVENU DU CANADA (ARC)**

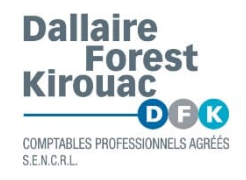

## \*\*\*ASSUREZ-VOUS D'AVOIR EN MAIN VOTRE DERNIÈRE DÉCLARATION DE REVENUS FÉDÉRALE PERSONNELLE \*\*\*

### Pour commencer, allez à canada.ca/mon-dossier-entreprise-arc et cliquez sur « **S'inscrire** à l'ARC. »

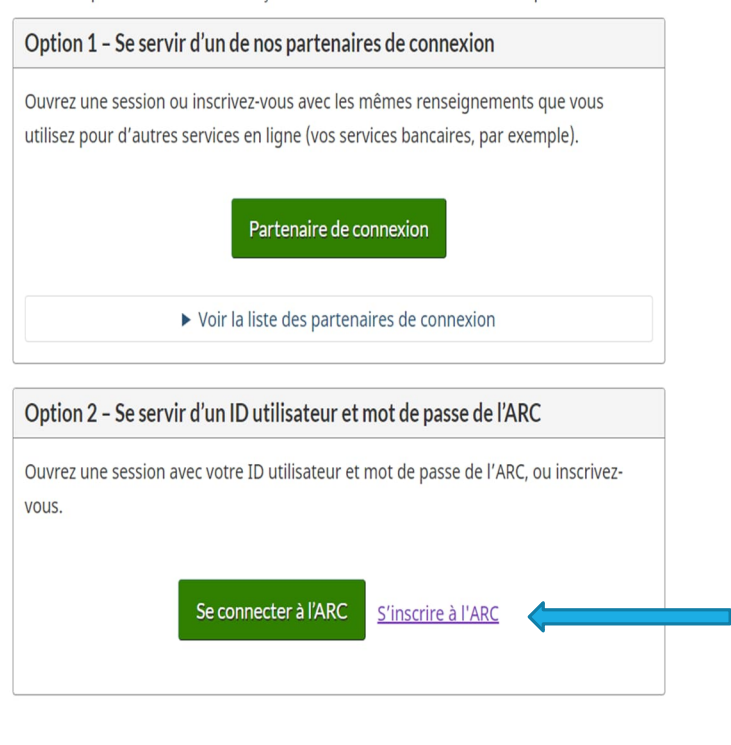

Choisissez parmi l'une des deux facons d'accéder à Mon dossier d'entreprise :

Pour accéder aux comptes de TPS/TVH administrés par Revenu Québec, visitez le site Web de Revenu Québec.

Darin affashran cus salamanh an Ilmsa, cileiban Palue cus malamanh Uarin macican accael falue cusa anhanha da malamanh cile Man

Vous avez deux étapes à suivre :

### **Étape 1 – Fournir des renseignements personnels**

- Entrez votre numéro d'assurance sociale.
- Entrez votre date de naissance.
- Entrez votre code postal ou code ZIP actuel.
- Entrez un montant que vous avez inscrit dans l'une de vos déclarations de revenus. La ligne demandée peut varier; elle pourrait porter sur l'année d'imposition en cours ou précédente.

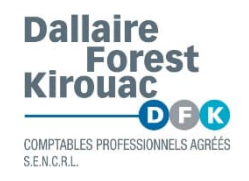

Pour vous inscrire, vous devez avoir produit une déclaration pour l'une de ces deux années et cette déclaration doit avoir fait l'objet d'une cotisation.

- Créez un ID utilisateur et un mot de passe de l'ARC.
- Créez vos questions et réponses de sécurité.
- Inscrivez-vous à l'authentification multifacteur obligatoire en sélectionnant votre méthode préférée (téléphone ou grille de code d'accès). Nous recommandons de choisir le téléphone afin que vous puissiez vous identifier avec votre cellulaire par texto.
- Entrez votre numéro d'entreprise.
- À la fin du processus, un code de sécurité devrait vous être transmis par la poste dans un délai de 5 à 10 jours.

## **Étape 2 – Entrer le code de sécurité de l'ARC**

Pour accéder à votre compte, retournez à canada.ca/mon-dossier-entreprise-arc, sélectionnez « **Se connecter** à l'ARC » et entrez vos ID utilisateur et mot de passe de l'ARC. Entrez votre code de sécurité de l'ARC lorsqu'on vous demande de le faire.

Vous pouvez ouvrir une session dans les services d'ouverture de session de l'ARC au moyen d'un **partenaire de connexion**. Cette option vous permet d'ouvrir une session en utilisant les mêmes renseignements d'ouverture de session dont vous disposez peut-être déjà, comme pour les services bancaires en ligne.

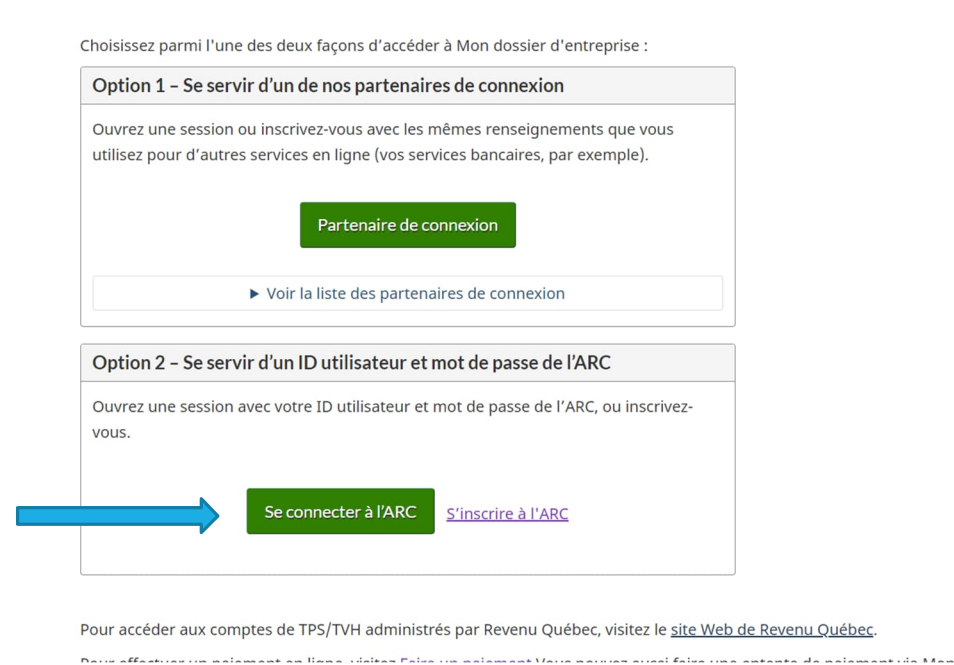

**Pour assistance : veuillez communiquer avec madame Béatrice Zorza au 418-650-2266 poste 292 ou par courriel à bzorza@dfk.qc.ca**